# **Environnements Logiciels pour l'Informatique Mobile**

Android : Capteurs & Actionneurs

# Présentation

- Polytech'Nice-Sophia 2012 (IAM)
- 5 ans chez Sopra-Steria
	- Développement
	- Architecture
	- Projets innovants
	- Formation
- gregory.marro@soprasteria.com

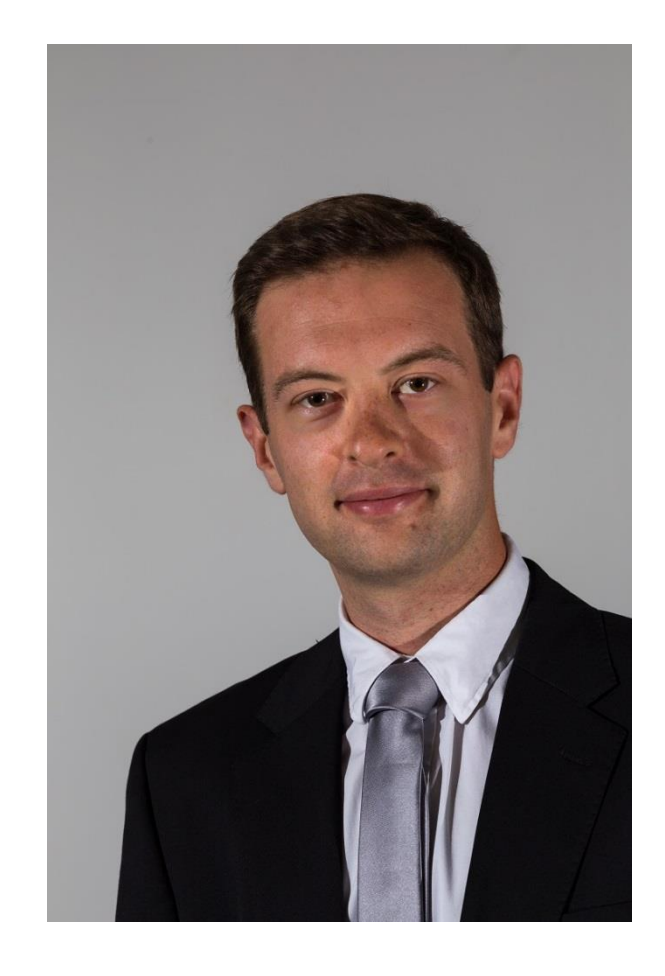

# Quelles informations peut-on avoir ?

- Les capteurs
- L'état du périphérique
- Les données du périphérique
- Les données fournies par d'autres applications

# Du bon usage des Listeners…

- Afin de limiter la consommation de la batterie et des ressources, il est largement conseillé d'utiliser les méthodes
	- onPause() : Suspension de l'écoute
	- onResume() : Reprendre l'écoute
- Utilisation de registerListener() et unregisterListener()

#### Les capteurs

- Représentent des données physiques
- Autonomes : ne requiert pas de tiers (Data, satellite…)
- 3 catégories : mouvement, environnement, position
- Attention, certains capteurs ne sont pas disponibles sur tous les périphériques et la précision n'est pas la même !
	- Penser systématiquement à en vérifier la présence

## L'utilisation des capteurs

- A déclarer dans le Manifest.xml : attribut *required* : permet que le capteur soit un prérequis <uses-feature android:name="android.hardware.sensor.accelerometer" android: required="true" />
- Utilisation du SensorManager pour accéder aux capteurs

SensorManager sensorManager = (SensorManager)getSystemService(Context.SENSOR SERVICE)

• Utilisation de la classe Sensor pour chaque capteur

Sensor accelerometre = sensorManager.getDefaultSensor(Sensor.TYPE ACCELETOMETER); accelerometre != null)

# L'utilisation des capteurs

- Création d'un listener sur le capteur :
	- Pour le changement de valeur
	- Pour le changement de précision

SensorEventListener mSensorEventListener = new SensorEventListener() public void onAccuracyChanged(Sensor sensor, int accuracy) { // Que faire en cas de changement de précision ? public void onSensorChanged(SensorEvent sensorEvent) { // Que faire en cas d'évènements sur le capteur ;

• Enregistrement du Listener sur notre capteur :

mSensorManager.registerListener(mSensorEventListener, mAccelerometer, SensorManager.SENSOR\_DELAY\_NORMAL);

### Les capteurs de déplacement

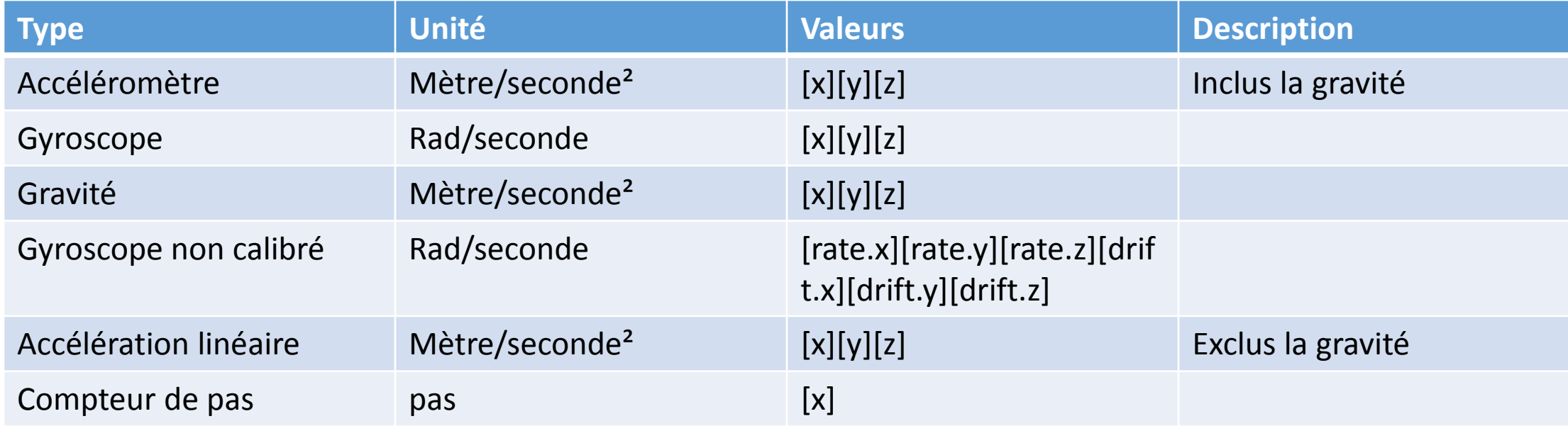

### Les capteurs de déplacement

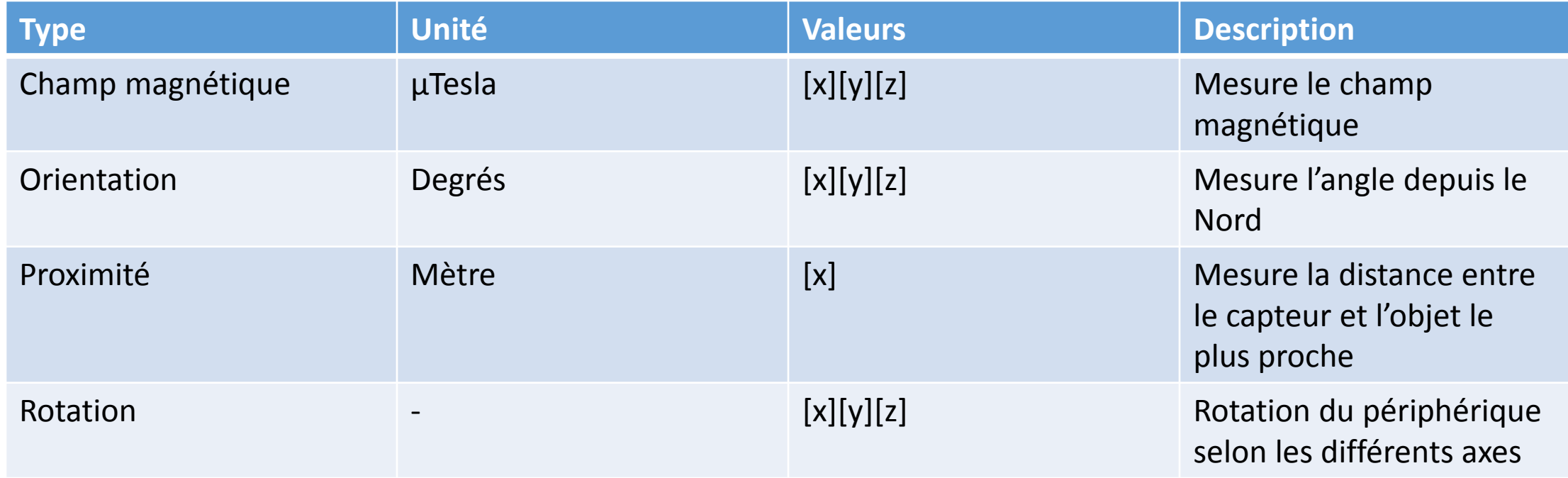

#### Les capteurs d'environnement

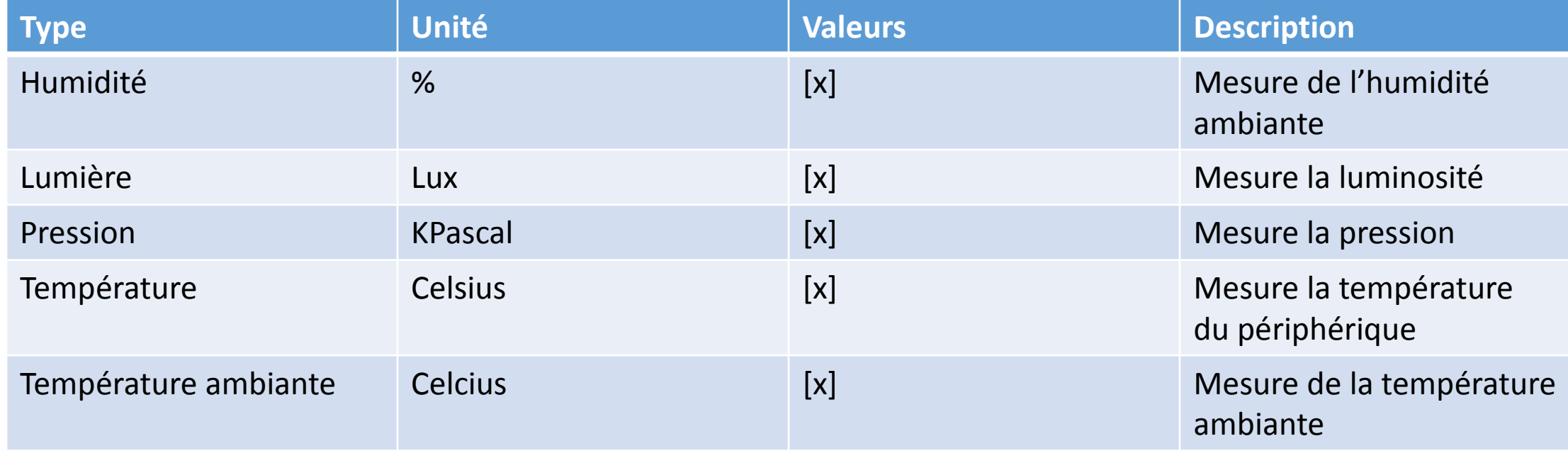

#### TD : Lister les capteurs

• Créer une application Android qui liste les capteurs du SensorManager

- Au clic sur un des éléments, un Toast affiche les valeurs du capteur
- Quand une valeur d'un capteur change, l'élément de la liste correspondant change de couleur quelques instants

# L'état du périphérique

- Permet de connaître l'état du périphérique
- Relations avec les tiers (GSM, GPS…)
- Données sur le périphérique

# La géolocalisation

- Mise en commun de deux méthodes :
	- Par le réseau (distance des antennes, point d'accès WIFI à proximité)
	- Par le GPS
- L'utilisation des 2 possibilités simultanément permet :
	- Un gain de vitesse
	- Un gain de batterie
	- Une solution de « backup »

# La géolocalisation

- Ajout des permissions dans le Manifest.xml
	- Attention, FINE implique COARSE <uses-permission android:name="android.permission.ACCESS\_FINE\_LOCATION" />
- Utilisation du LocationManager

LocationManager locationManager = (LocationManager)getSystemService(Context.LOCATION\_SERVICE);

• Demander la mise à jour de la position, avec son Listener

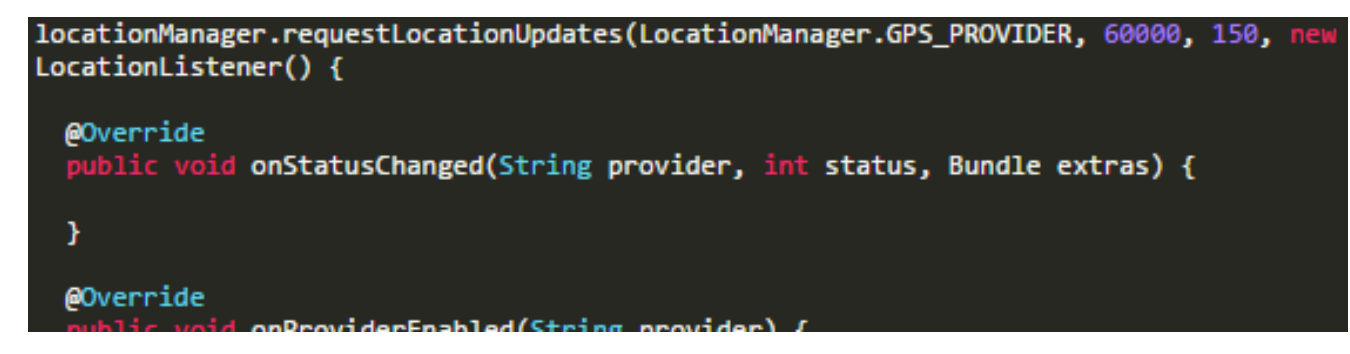

# L'accès au réseau

- Mise à jour des permissions dans le Manifest.xml
- Utilisation du ConnectivityManager
- Permet de tester la connexion Wifi & GSM
- Rester à l'écoute de l'état de la connexion avec le BroadcastReceiver
- Attention, les accès réseaux doivent être réalisés sur un Thread séparé

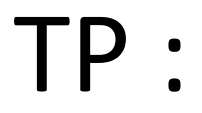

- A partir de l'application précédente, ajouter 1 indicateur permettant de visualiser l'état de la connexion en bas de l'écran:
	- Vert : WIFI + GSM
	- Orange : 1 des 2
	- Rouge : Aucun
- Ajouter ensuite 1 champ permettant de visualiser les coordonnées de la géolocalisation en bas de l'écran
- Ajouter un bouton permettant de forcer la mise à jour de la localisation

# Les actions sur le périphérique

- Prises d'images
- Utiliser le réseau GSM/Data
- Faire vibrer le périphérique
- Utiliser l'USB

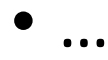

# Les actions sur le périphérique

- Utilisation des Intents
- Fonctionnalités présentent grâce au getSystemService()
- Doc : [https://developer.android.com/reference/android/content/Context.h](https://developer.android.com/reference/android/content/Context.html) tml

#### Les Intents

- Permet la communication entre composants :
	- De manière explicite
	- De manière implicite
- Contient les informations sur les actions et les données à fournir au destinataire

#### Les Intents explicites

- Gestion de plusieurs activités au sein d'un même projet
	- Ajouter la nouvelle activité dans le Manifest
- Permet d'imposer le destinataire de l'Intent

Intent intent = new Intent(Activite\_de\_depart.this, Activite\_de\_destination.class);

- Avec ou sans retour
	- Sans :

Intent secondeActivite = new Intent(FirstActivity.this, secondeActivity.class); startActivity(secondeActivite);

#### Les Intents explicites

• Avec :

Intent secondeActivite = new Intent(FirstActivity.this, secondeActivity.class); startActivityForResult(secondeActivite, REQUEST\_ID);

```
@Override
protected void onActivityResult(int requestCode, int resultCode, Intent data) {
  if (requestCode == REQUESTID) {if (resultCode == RESULT_OK) {
      // Traitement du résultat
    <u>上</u>
```
#### Les Intents implicites

- Permet de déclencher une action sans connaitre le destinataire
- Création d'une URI
- Utilisation d'une Action

#### Les Intents implicites

• L'URI est composée :

<schéma> : <information> { ? <requête> }

- D'un shéma : http:// sms: tel: geo: …
- D'une information (coordonnées GPS, numéro de téléphone …)
- D'une requête (optionnelle)

Uri exampleUri =  $Uri.parse("sms:0606060606,0606060607?body=Hello, World");$ 

#### Les Intents implicites

• L'Action est une constante de la classe Intent

```
example.setOnClickListener(new View.OnClickListener() {
 @Override
 public void onClick(View v) {
   Uri telephone = Uri.parse("tel:060606060");
    Internet secondeActivite = new Internet(Internet.ACTION_DIAL, telephone);startActivity(secondeActivite);
});
```
- Créer une application qui permet de :
	- Faire vibrer le téléphone
	- Envoyer un SMS
	- Ouvrir l'activity des capteurs réalisée précédemment
	- Ouvrir un navigateur pour une URL saisie
	- Prendre une photo